# **GUÍA AVANZADA PARA BÚSQUEDAS EN BASES DE PATENTES GRATUITAS**

**Módulo 2 – Búsqueda por Inventor en Brasil**

*Investigadores de la División de Estudios y Proyectos (DIESP)/Instituto Nacional de la Propiedad Industrial (INPI)*

Rio de Janeiro, 27 de julio de 2018.

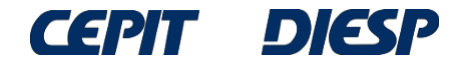

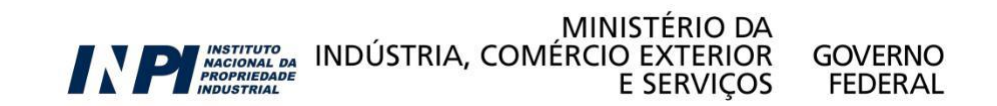

# ATENCIÓN:

Como continuación de la Guía Básica, esta guía requiere conocimiento presentado previamente.

Si aún no ha leído la Guía Básica, acceda [aquí](http://www.inpi.gov.br/imagens/aprenda-a-fazer-busca/menu-servicos/informacao/guia-pratico-para-buscas-de-patentes) antes de seguir.

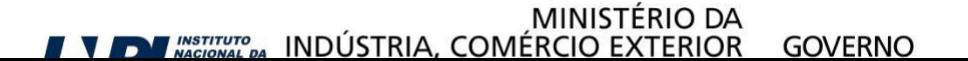

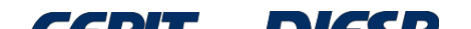

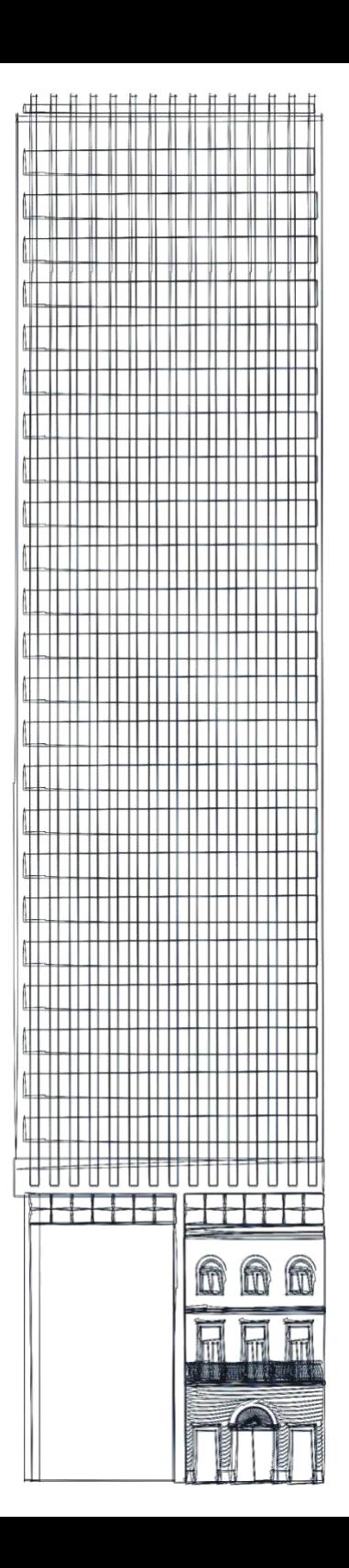

# *Sumario*

**Búsqueda por inventor en Brasil**

**Conclusión**

© INPI, 2018.

# **Búsqueda por inventor en Brasil**

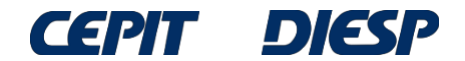

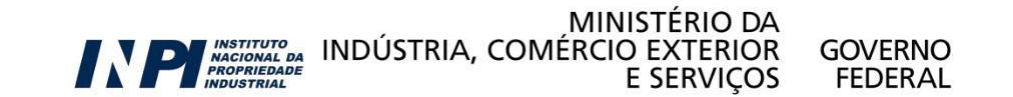

## Búsqueda por inventor en la base del INPI

Consulta à Base de Dados do INPI

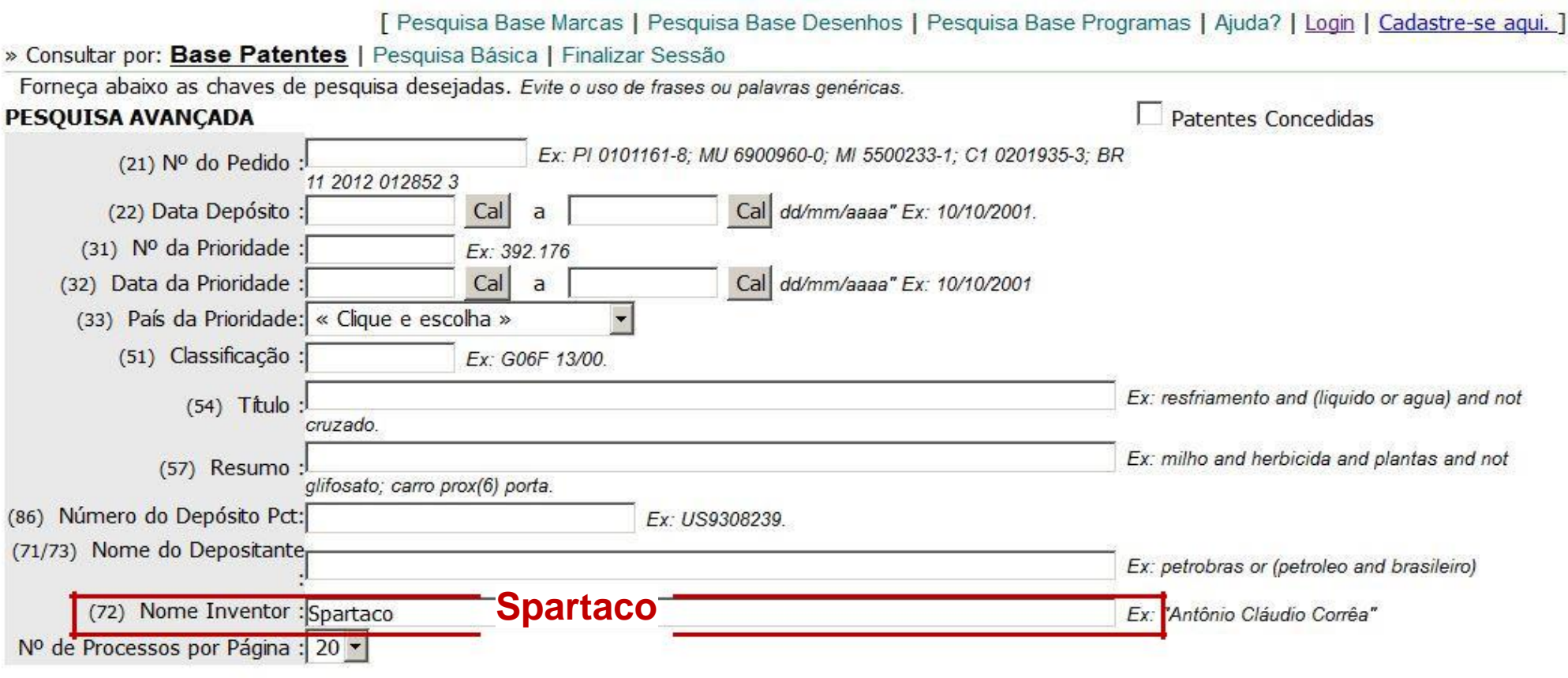

pesquisar » limpar

Al buscar un inventor (por ejemplo, "Spartaco Astolfi Filho"), hay que insertar el nombre completo o parte del nombre en el campo correspondiente en "*Pesquisa Avançada*" (Búsqueda Avanzada).

Por lo tanto, suponiendo que "Spartaco" es un nombre inusual, el usuario puede decidir insertar solo este nombre en el campo de búsqueda.

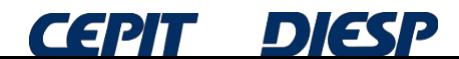

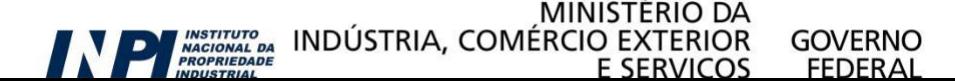

#### Consulta à Base de Dados do INPI

En esta búsqueda, se encontraron 11 procesos.

» Consultar por: Base Patentes | Finalizar Sessão

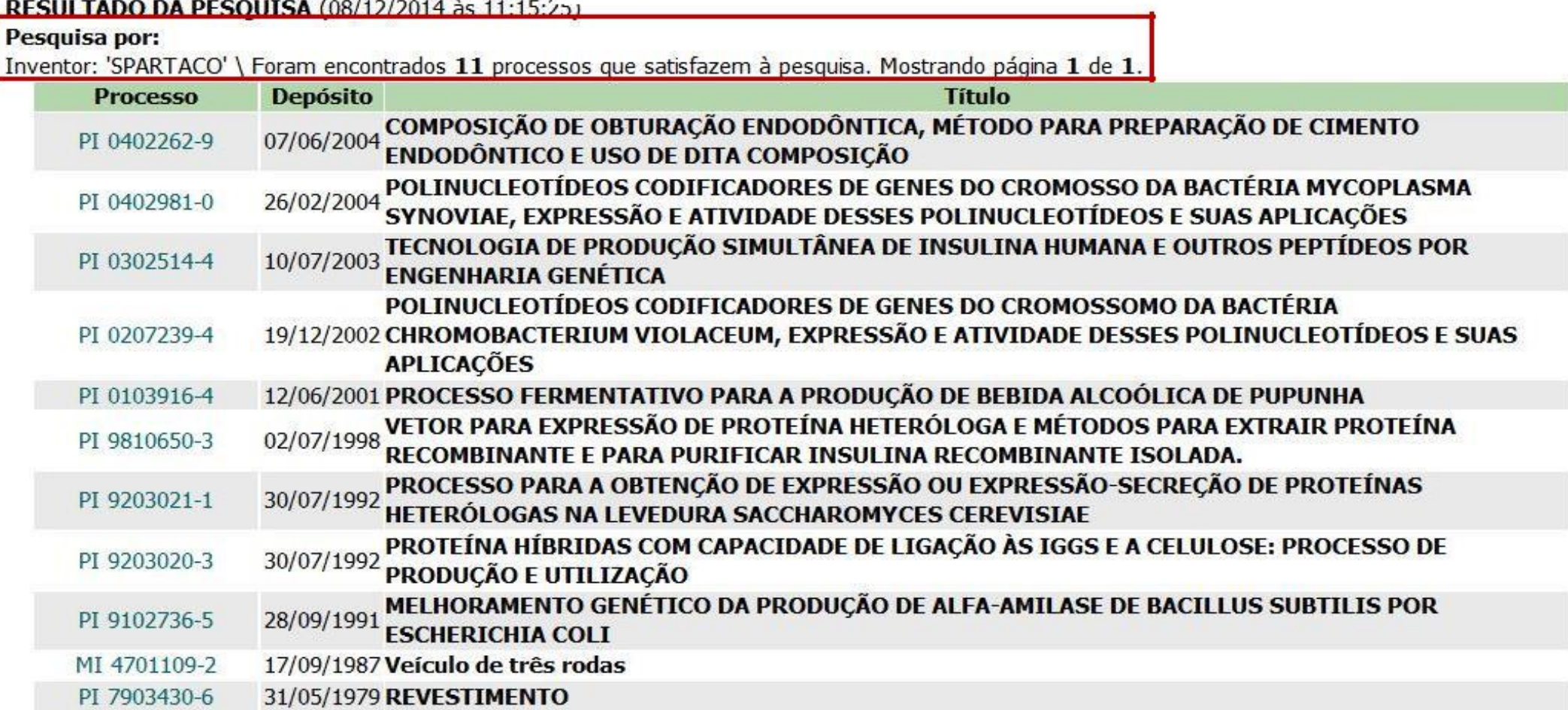

Se recomienda abrir los documentos para verificar que realmente son del inventor mencionado, ya que los títulos indican diferentes áreas tecnológicas.

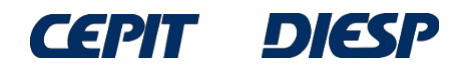

Al abrir la ficha de datos bibliográficos del último documento (PI 7903430-6), se verifica que el inventor es "Amleto **Spartaco** de Muro", y no el buscado, "Spartaco Astolfi Filho".

Consulta à Base de Dados do INPI

[ Pesquisa Base Marcas | Pesquisa Base Desenhos | Pesquisa Base Programas | Aiuda? ] » Consultar por: Base Patentes | Finalizar Sessão Depósito de pedido nacional de Patente (21) Nº do Pedido: PI 7903430-6 (22) Data do Depósito: 31/05/1979 (71) Nome do Depositante: AMLETO SPARTACO DE MURO (72) Nome do Inventor: AMLETO SPARTACO DE MURO PETICÕES<sup>1</sup> **Protocolo Servico Cliente Delivery** Pgo Data Ima **PUBLICACÕES** Complemento do Despacho Despacho Data RPI **RPI** 641 01/02/1983  $11.1$ 

Dados atualizados até 02/12/2014 - Nº da Revista: 2291

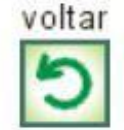

Por lo tanto, mismo para un nombre inusual se pueden obtener resultados diferentes del deseado, por lo que es necesario verificar el nombre del inventor en todos los documentos de la lista.

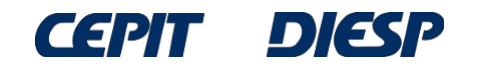

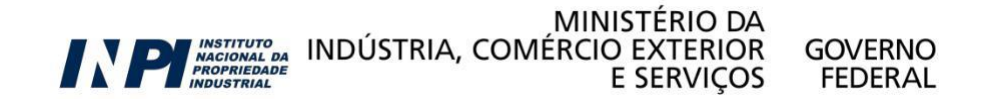

### Esta búsqueda también se puede hacer combinando al menos dos términos del nombre del inventor (por ejemplo, "Spartaco" y "Astolfi").

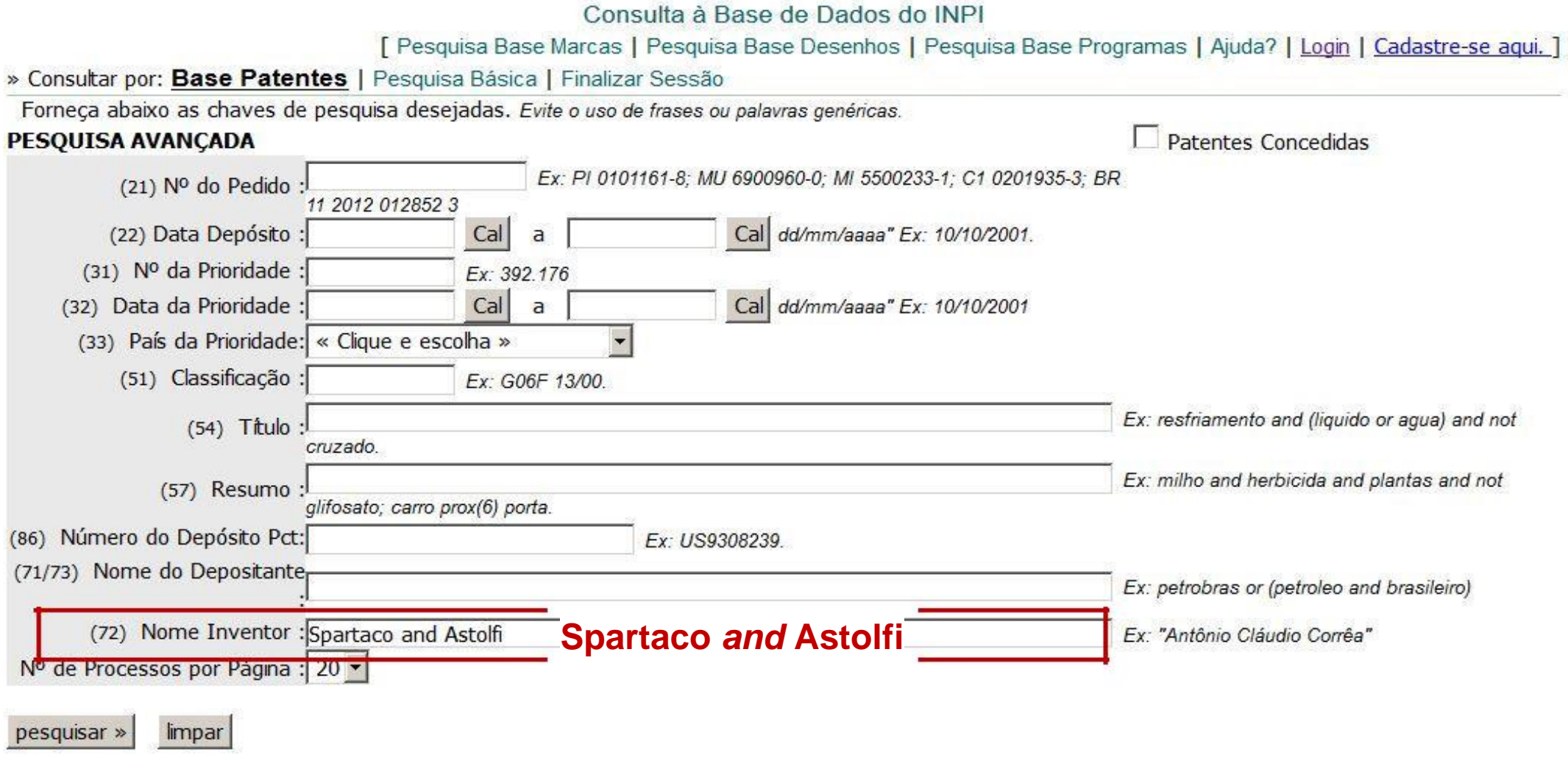

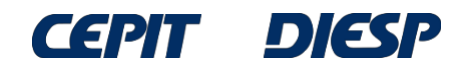

Así, se obtuvieron 9 resultados. Se verificó que todos están relacionados con el inventor buscado. Sin embargo, esta no es una regla general – se deben verificar los datos bibliográficos de los documentos de la lista, ya que puede haber otro inventor con un nombre similar.

Consulta à Base de Dados do INPI

[ Pesquisa Base Marcas | Pesquisa Base Desenhos | Pesquisa Base Programas | Ajuda? ]

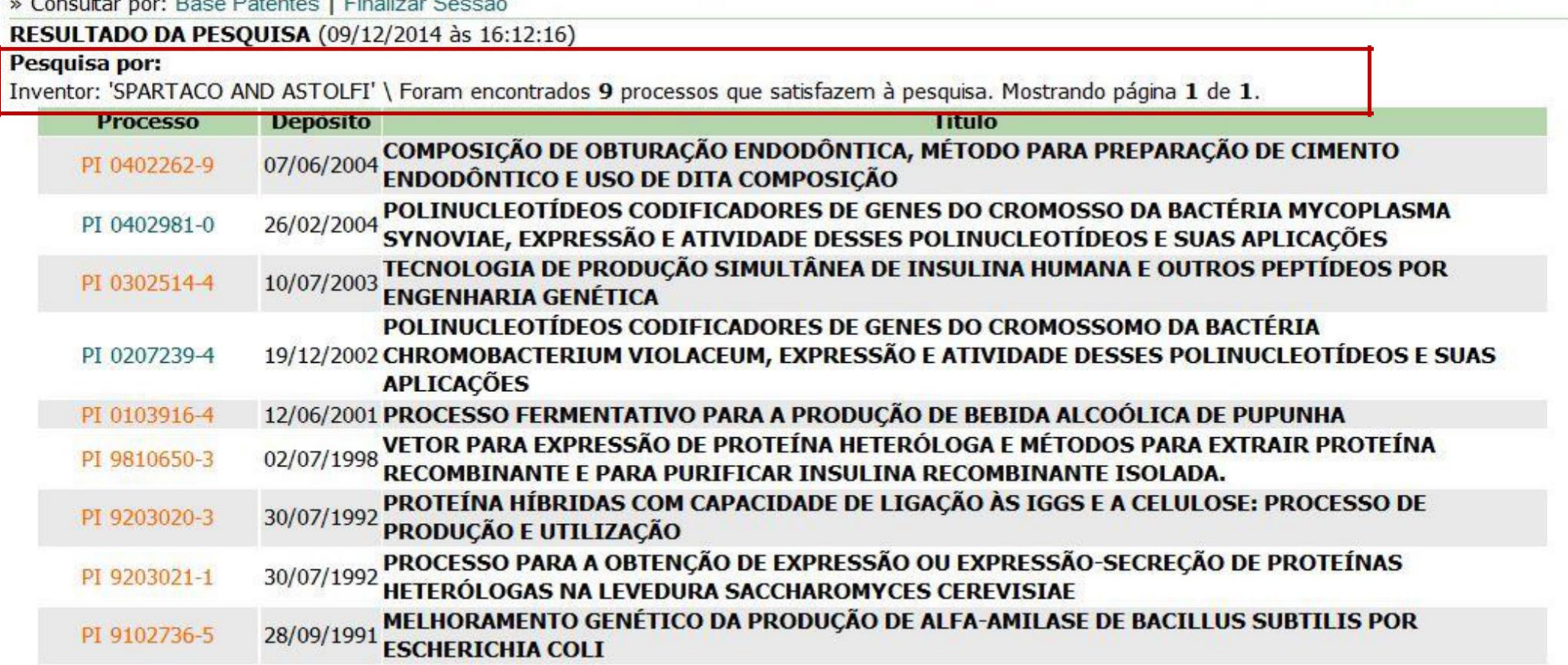

*<u>ALCOHOL AND AND ARRANGEMENT COMMUNICATIONS OF THE COMMUNICATION COMMUNICATIONS OF THE COMMUNICATIONS OF THE COMMUNICATIONS OF THE COMMUNICATIONS OF THE COMMUNICATIONS OF THE COMMUNICATIONS OF THE COMMUNICATIONS OF THE C*</u>

Páginas de Resultados:  $\mathbf{1}$ 

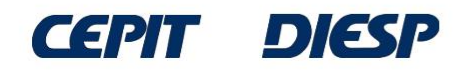

La búsqueda también se puede hacer con la expresión exacta, con el nombre completo del inventor entre comillas ("nombre completo"). Sin embargo, si alguna parte del nombre se abrevia en la ficha de datos bibliográficos, la búsqueda no recuperará el documento.

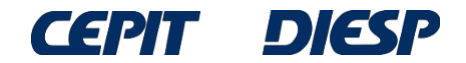

Por ejemplo, el nombre del solicitante a continuación está abreviado: Flavio J. H. Kalluf. En este caso, el documento no se recuperará en una búsqueda de nombre completo, sino combinando: Flavio *AND* Kalluf

Consulta à Base de Dados do INPI

[ Pesquisa Base Marcas | Pesquisa Base Desenhos | Pesquisa Base Programas | Ajuda? ]

» Consultar por: Base Patentes | Finalizar Sessão

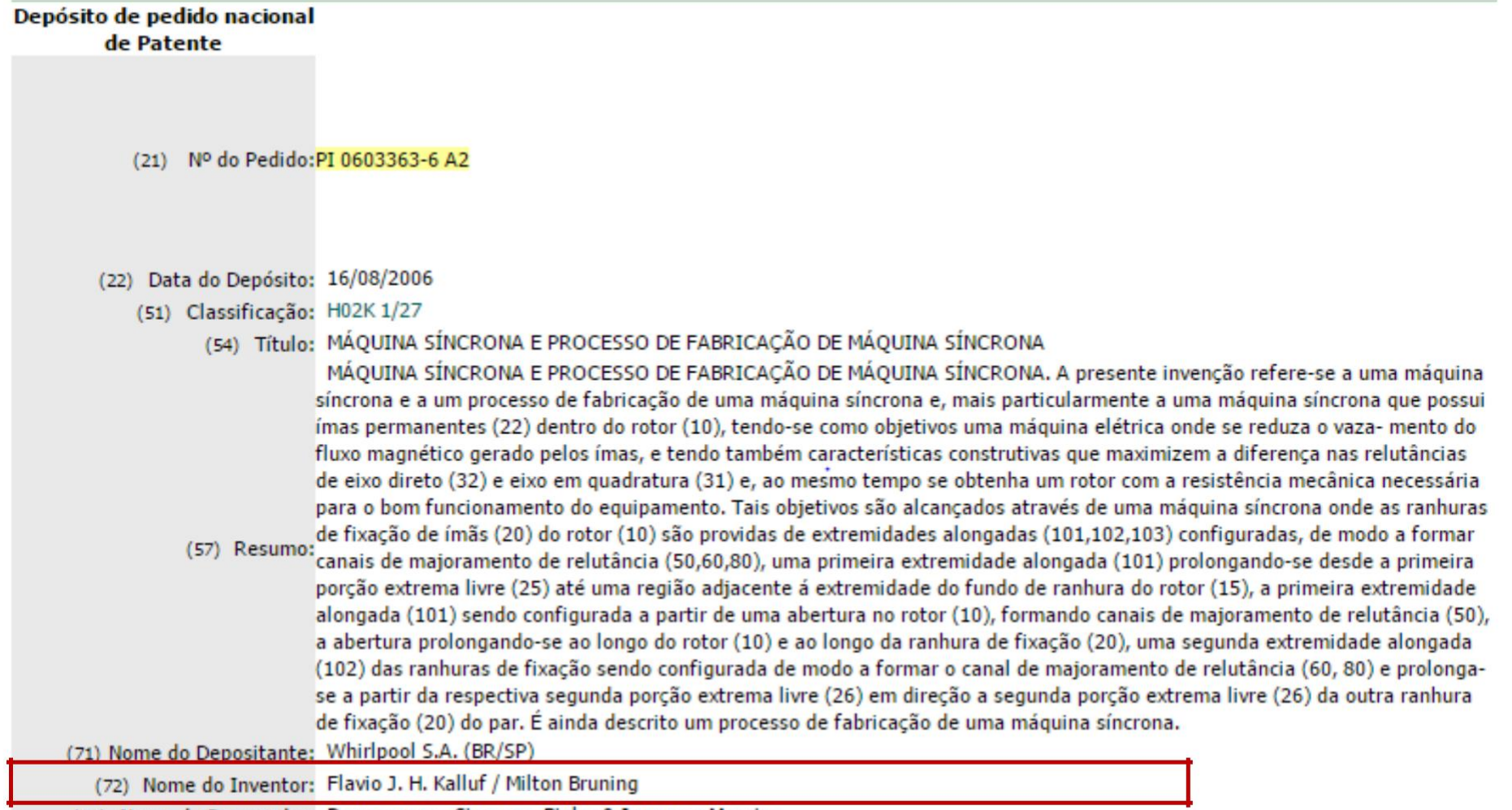

(74) Nome do Procurador: Dannemann, Siemsen, Bigler & Ipanema Moreira

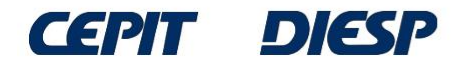

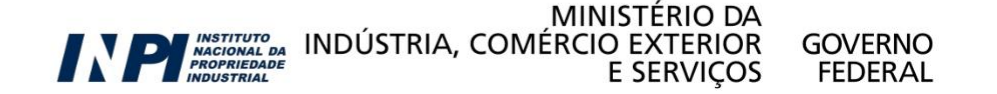

También es posible buscar un inventor utilizando la "*Pesquisa Básica*" (Búsqueda Básica). A continuación se presenta una búsqueda por el inventor João Batista Calixto.

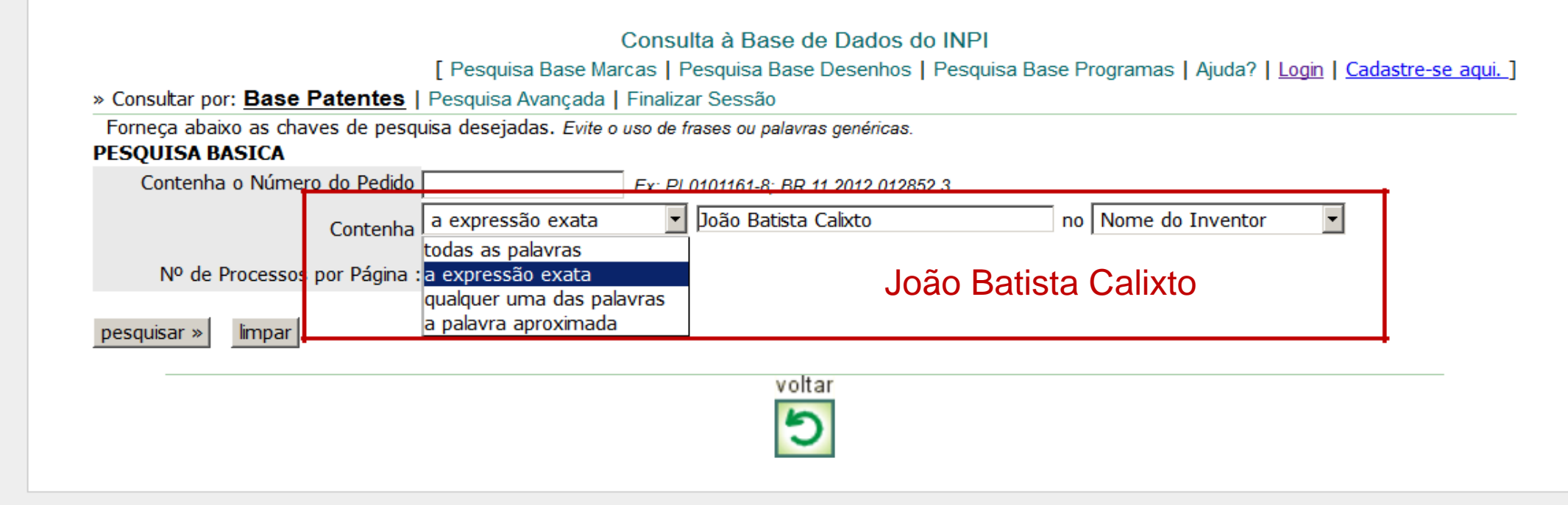

Rua Mayrink Veiga, 9 - Centro - Rio de Janeiro / RJ - CEP: 20090-910 | Praça Mauá, 7 - Centro - Rio de Janeiro / RJ - CEP: 20081-240

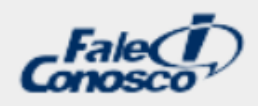

GOVERNO

FEDERAL

Al elegir las opciones "*a expressão exata*" (la expresión exacta) y "*nome do inventor*" (nombre del inventor), como se indicó, el nombre completo del inventor se inserta en el campo central. La búsqueda de la expresión exacta es equivalente a la búsqueda con el nombre entre comillas realizada en la Búsqueda Avanzada.

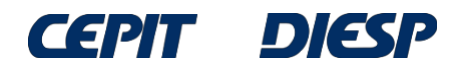

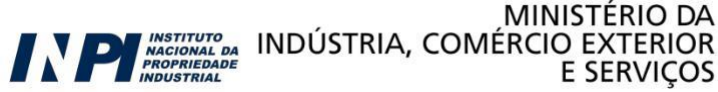

### En esta búsqueda de nombre completo, se encontraron 11 documentos.

Consulta à Base de Dados do INPI

[ Pesquisa Base Marcas | Pesquisa Base Desenhos | Pesquisa Base Programas | Ajuda? ]

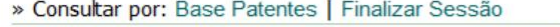

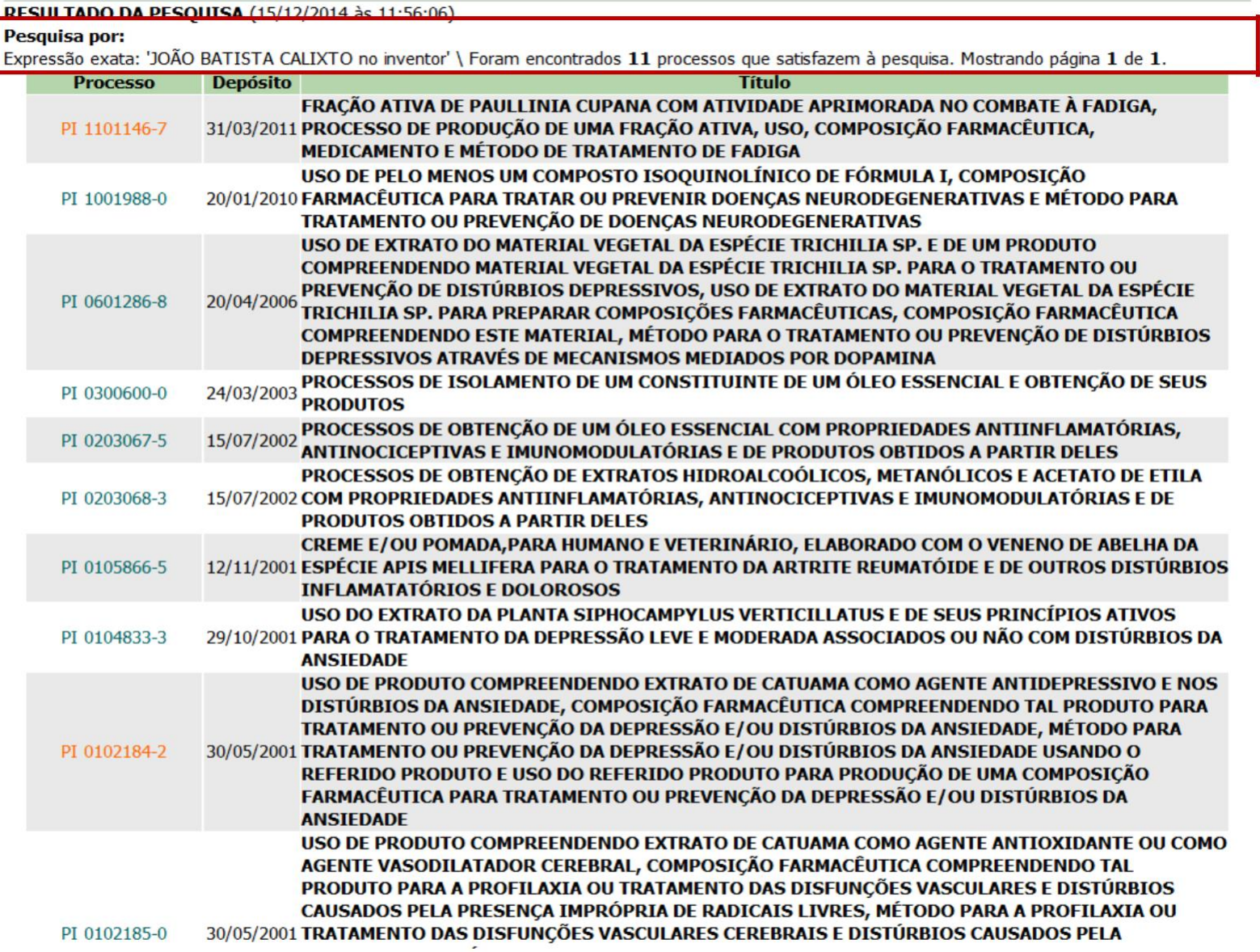

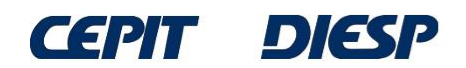

Si no se conoce el nombre completo del inventor, la "expresión exacta" no es apropiada y puede reemplazarse por "*todas as palavras*" (todas las palabras). Por ejemplo, conociendo el primer nombre (João) y el apellido (Calixto):

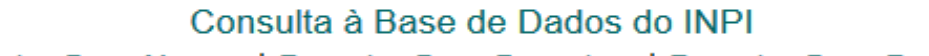

[ Pesquisa Base Marcas | Pesquisa Base Desenhos | Pesquisa Base Programas | Ajuda? | Login | Cadastre-se aqui. ]

» Consultar por: Base Patentes | Pesquisa Avançada | Finalizar Sessão

Forneça abaixo as chaves de pesquisa desejadas. Evite o uso de frases ou palavras genéricas.

#### **PESQUISA BASICA**

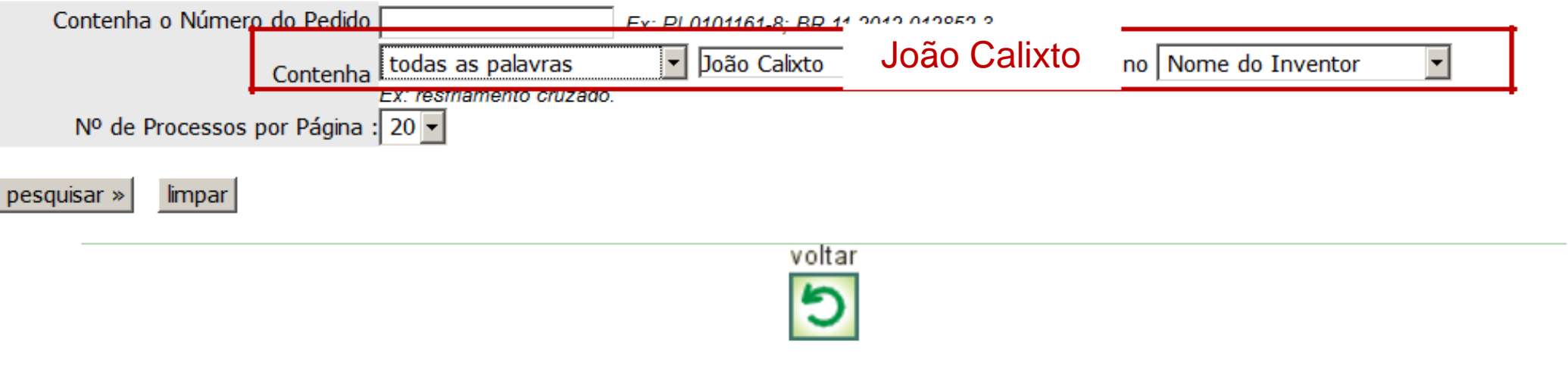

Rua Mayrink Veiga, 9 - Centro - Rio de Janeiro / RJ - CEP: 20090-910 | Praça Mauá, 7 - Centro - Rio de Janeiro / RJ - CEP: 20081-240

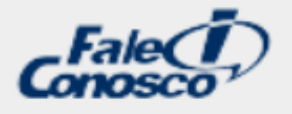

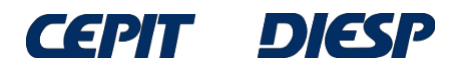

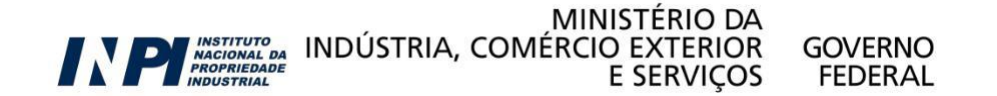

Se observa que se encontraron 14 documentos de este inventor, una cantidad mayor que los 11 obtenidos con la opción "*expressão exata*" (expresión exacta).

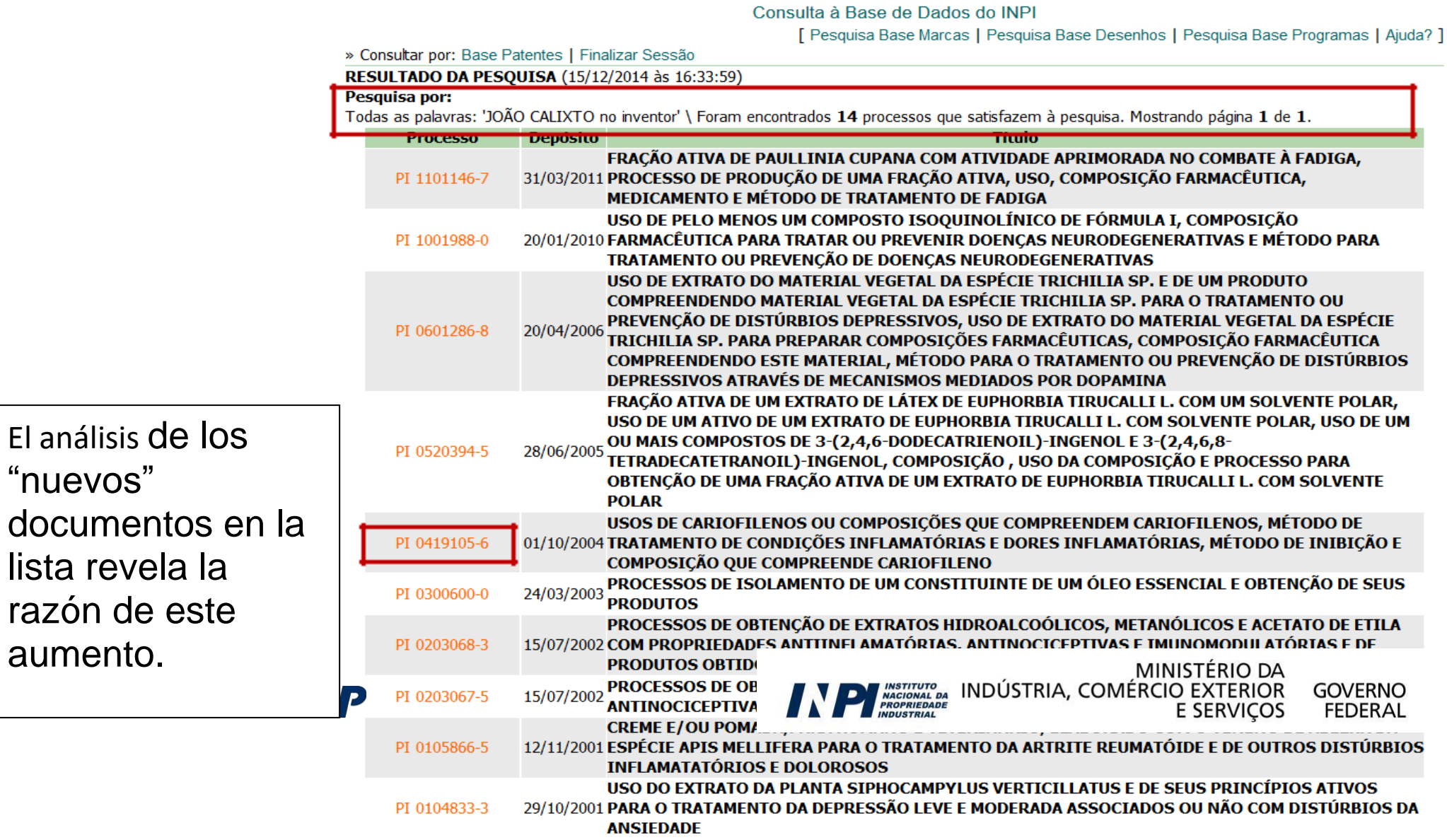

### Por ejemplo, en el documento PI 0419105-6, el segundo nombre del inventor (Batista) está abreviado.

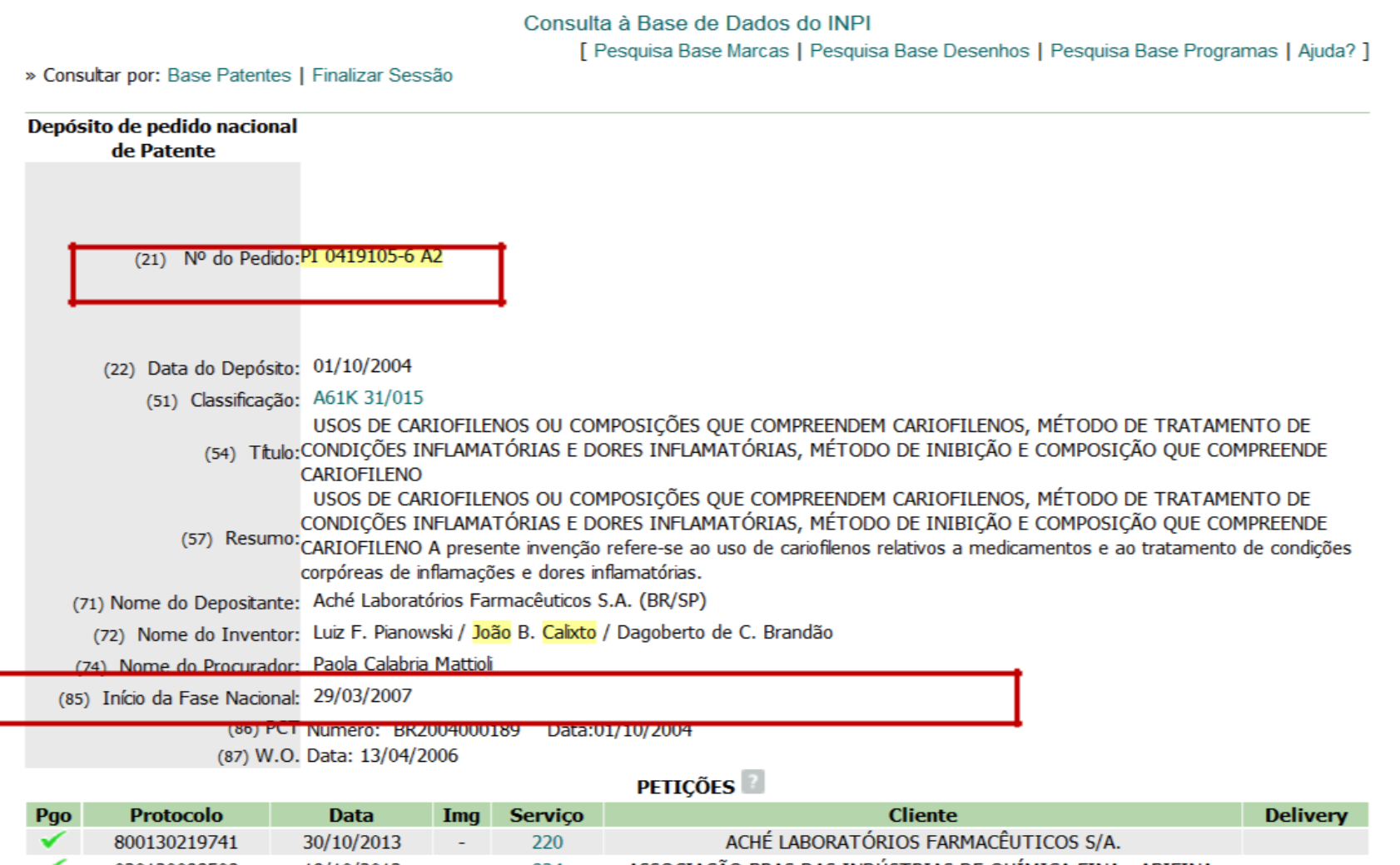

Por lo tanto, se debe considerar la posibilidad de nombres abreviados y la búsqueda debe alcanzar las diversas combinaciones posibles.

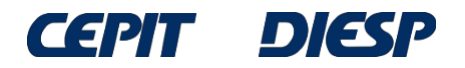

Si solo se conoce uno de los nombres del inventor y no está seguro de cómo se escribe, se puede utilizar la opción "*a palavra aproximada*" (la palabra aproximada). En el ejemplo a continuación, la búsqueda se realiza solo por el apellido, Calixto.

Consulta à Base de Dados do INPI

[ Pesquisa Base Marcas | Pesquisa Base Desenhos | Pesquisa Base Programas | Ajuda? | Login | Cadastre-se aqui. ]

» Consultar por: Base Patentes | Pesquisa Avançada | Finalizar Sessão

Forneca abaixo as chaves de pesquisa desejadas. Evite o uso de frases ou palavras genéricas.

#### **PESOUISA BASICA**

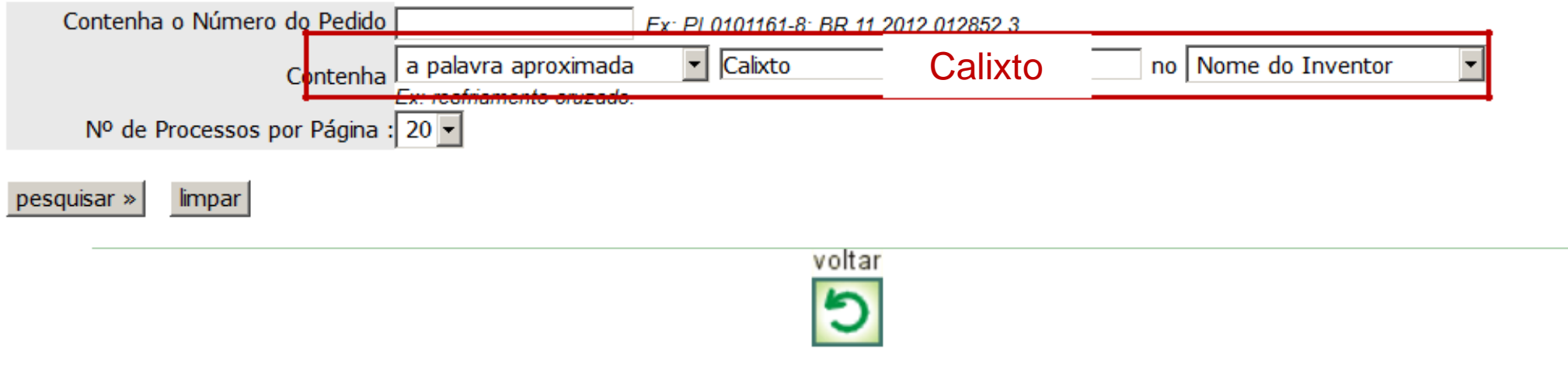

Rua Mayrink Veiga, 9 - Centro - Rio de Janeiro / RJ - CEP: 20090-910 | Praça Mauá, 7 - Centro - Rio de Janeiro / RJ - CEP: 20081-240

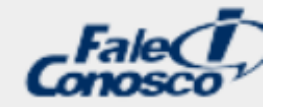

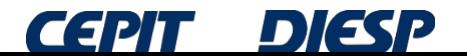

MINISTÉRIO DA **PLACED INDÚSTRIA, COMÉRCIO EXTERIOR GOVERNO E SERVICOS** FFDFRAI

### Se puede observar que el resultado de esta búsqueda fue mucho mayor (131) que con las opciones anteriores.

Resulta que, en los resultados, hay inventores que tienen "Calixto" en el nombre u otro nombre con una grafía similar. Por lo tanto, esta búsqueda amplió enormemente los resultados.

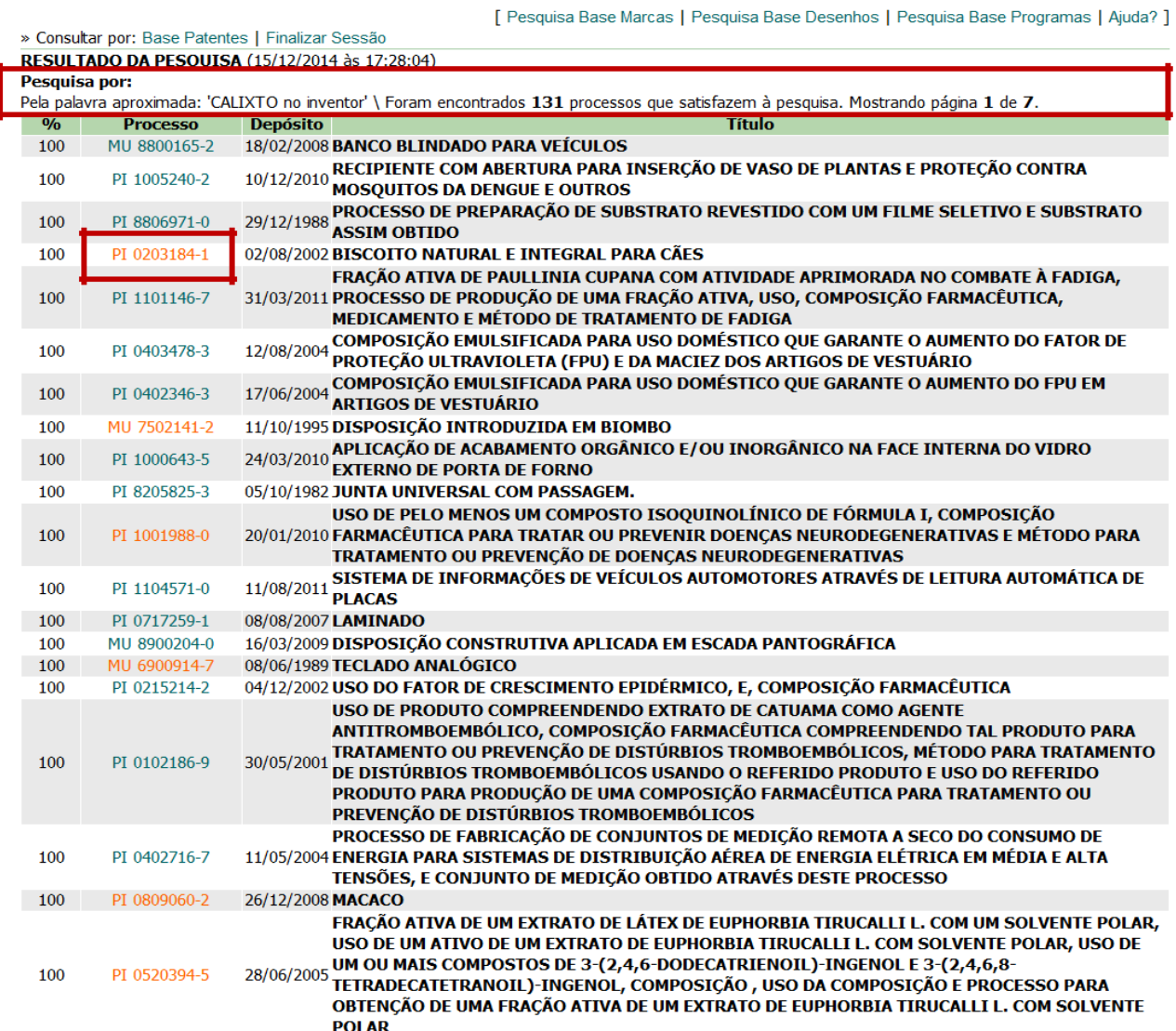

Consulta à Base de Dados do INPL

and a straight

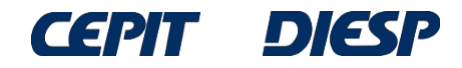

## En el documento PI 0203184-1, por ejemplo, la inventora es Rosângela Calixto.

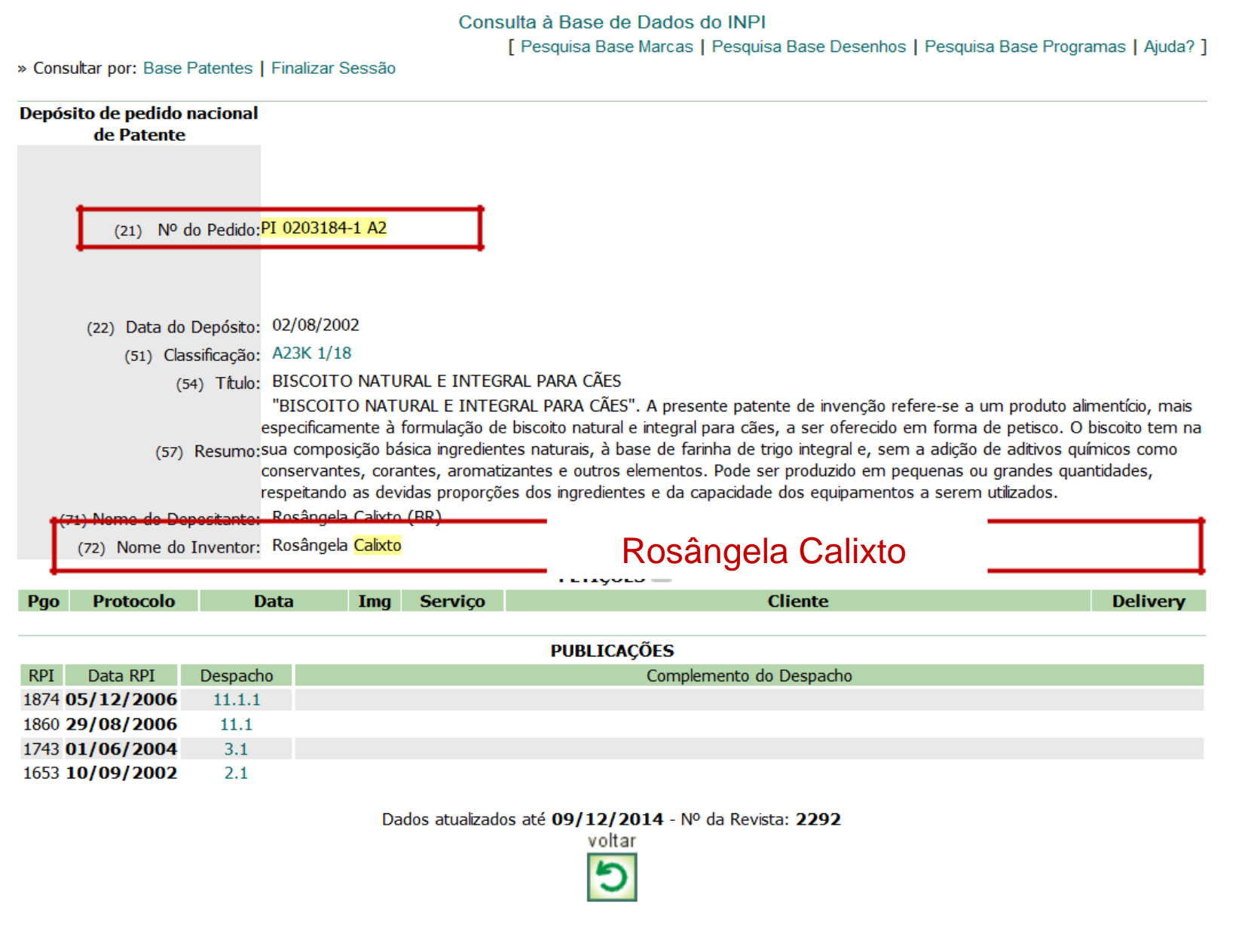

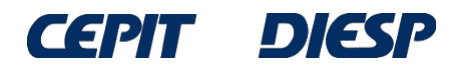

### En el PI 9003726-0, el nombre del inventor es Francisco Edmundo Calix de Almeida, debido a la proximidad de "Calix" a "Calixto".

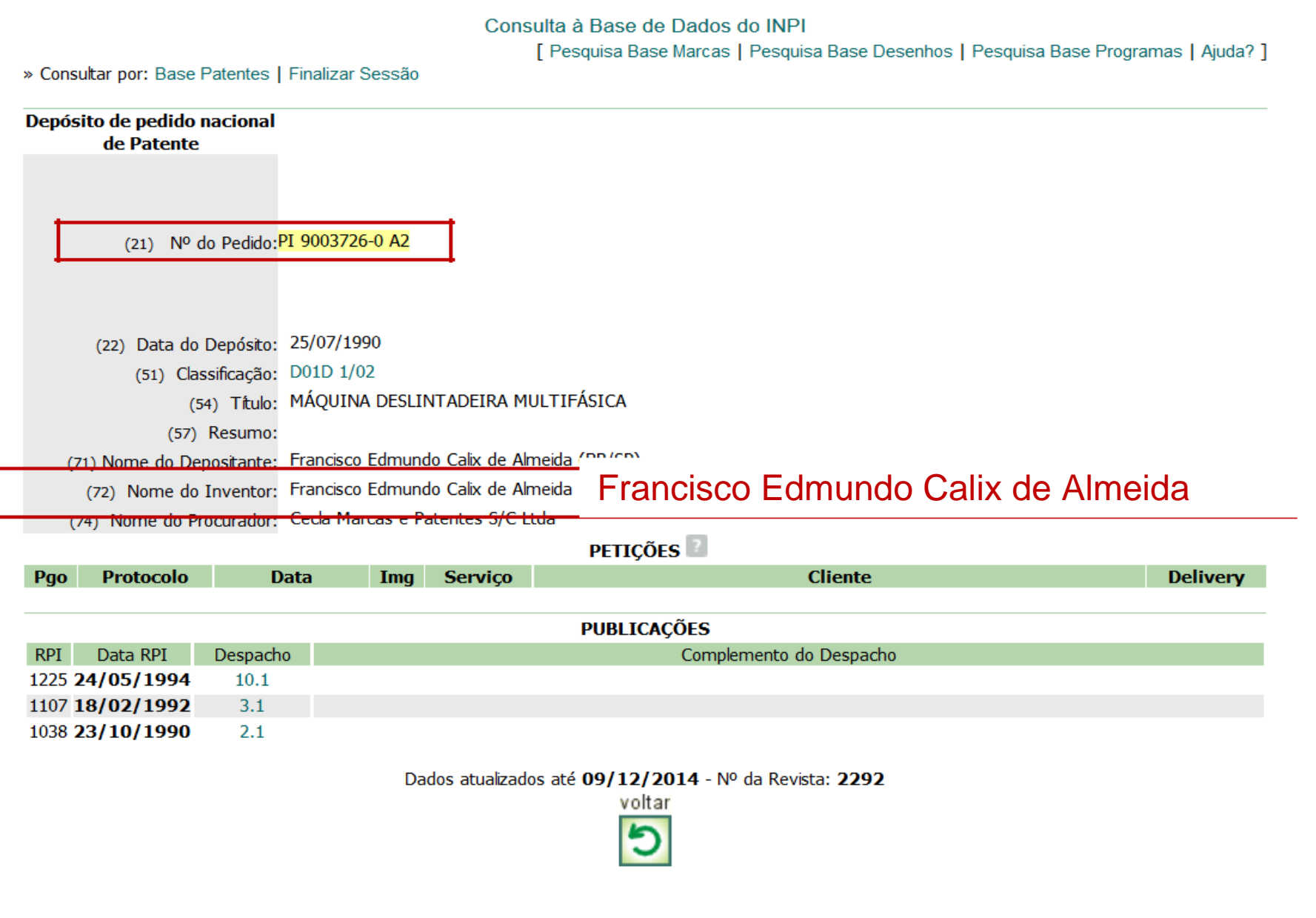

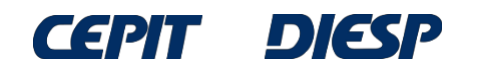

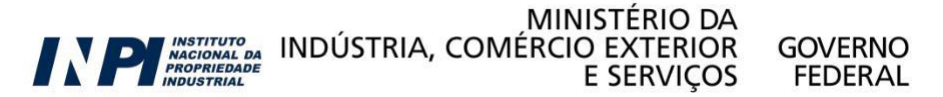

Además, en el documento MU 8100594-6, Mara Silvia Calisto figura como inventora. Las grafías de "Calisto" y "Calixto" no es la misma, aunque la fonética es idéntica.

Consulta à Base de Dados do INPI

Departies Base Marcas | Becquies Base Departes | Becquies Base Broar

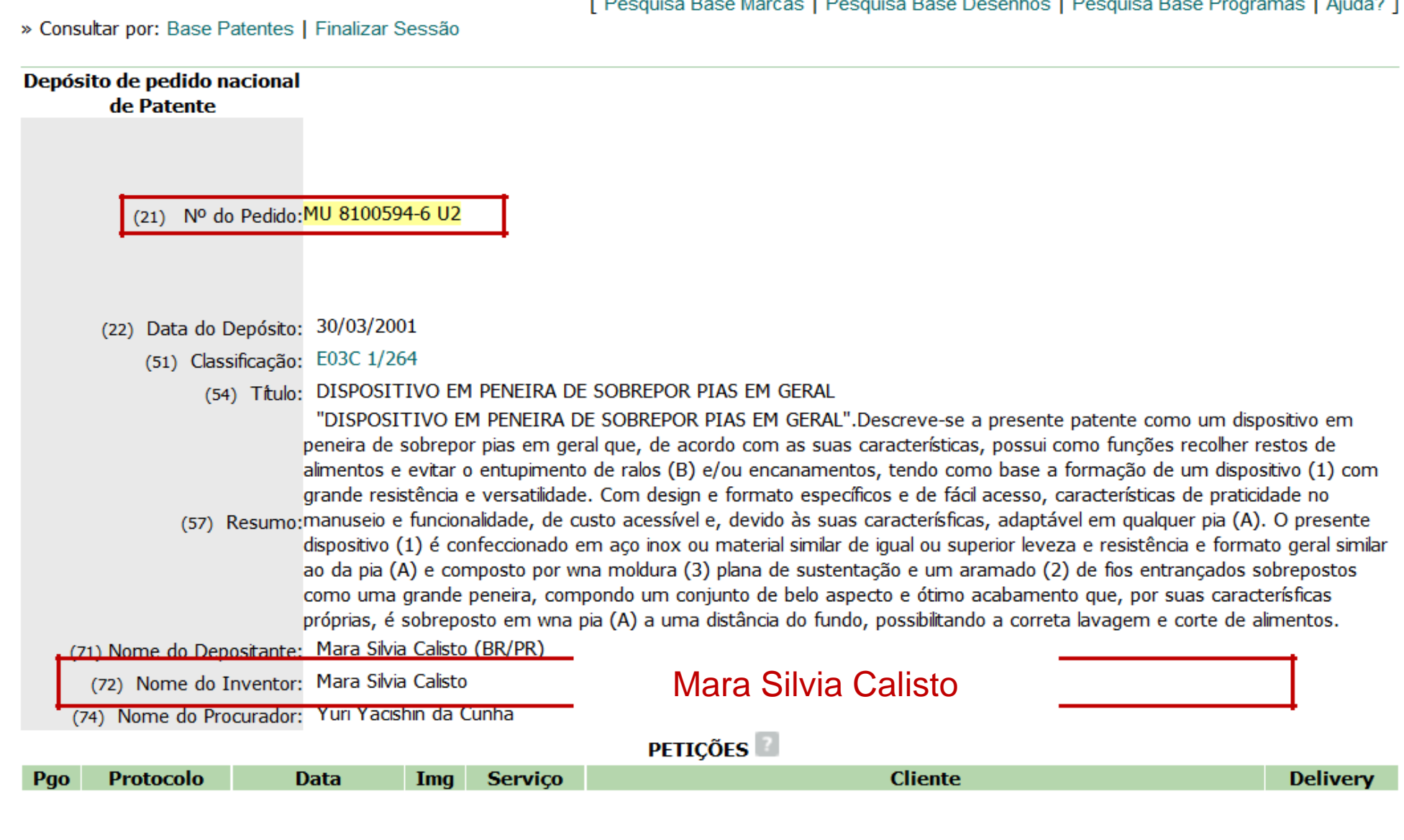

CS 21

MINISTÉRIO DA N PLACIONAL DA INDÚSTRIA, COMÉRCIO EXTERIOR **GOVERNO EEDED AI**  $E$  CEDVICOS

Se puede verificar que una búsqueda por "*palavra aproximada*" (palabra aproximada) con Calisto en el campo de búsqueda encontrará documentos del inventor João Batista Calixto:

#### **PESQUISA BASICA**

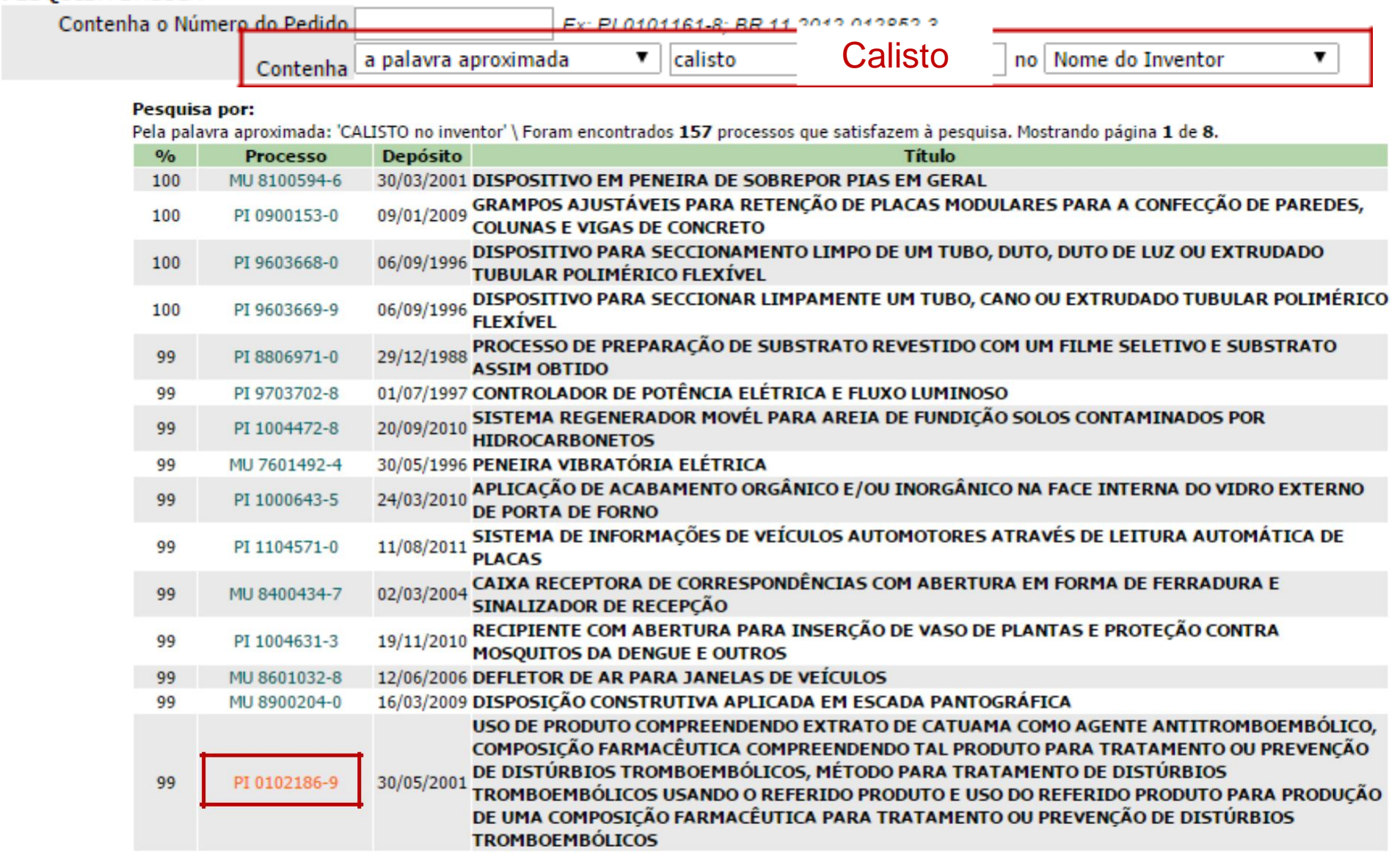

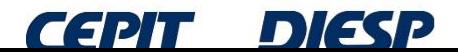

Por ejemplo, el PI 0101186-9 contiene el nombre de João Batista Calixto como uno de los inventores:

(21) Nº do Pedido: PI 0102186-9 A2

#### (22) Data do Depósito: 30/05/2001

(51) Classificação: A61K 35/78; A61P 7/02

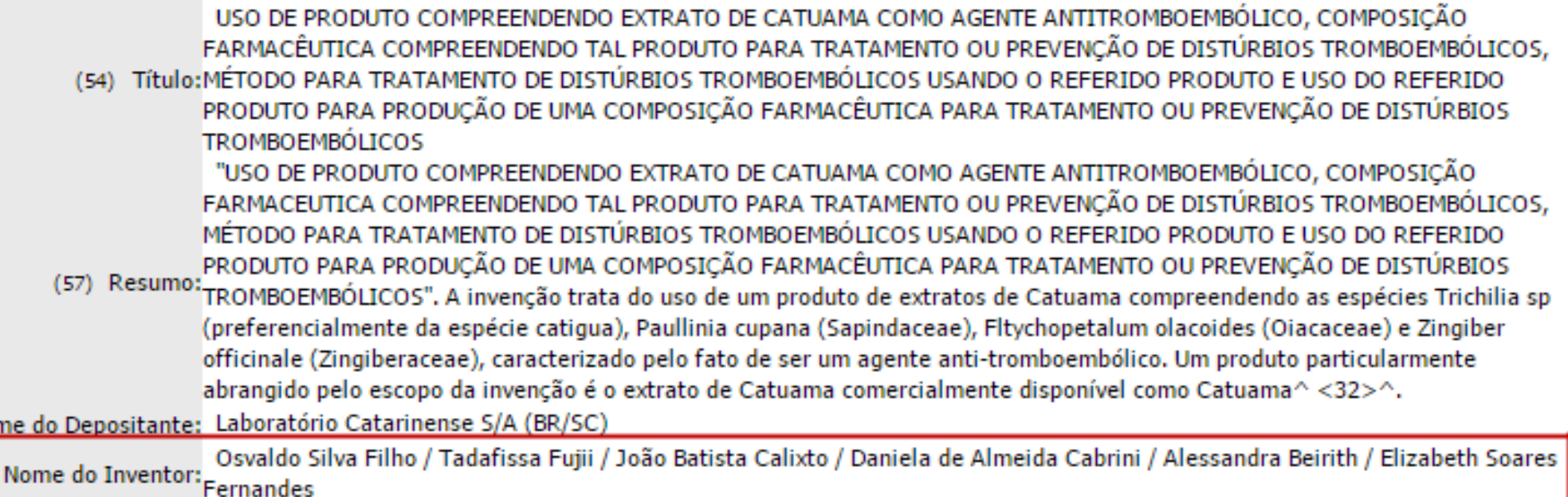

Por lo tanto, cuando no se conoce la grafía exacta, la búsqueda por palabra aproximada puede traer resultados relevantes.

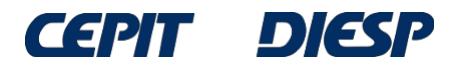

**Z1) Nor** 

 $(72)$ 

# Conclusión

Siempre que sea posible, se recomienda asegurarse del nombre del inventor a buscar.

Si no está seguro del nombre, se deben admitir todas las variaciones (tanto en grafía, como en fonética) aplicables.

Es importante recordar que el nombre ingresado en el campo de búsqueda se busca en cualquier posición y puede aparecer en los resultados tanto en nombre(s) como en apellido(s).

Atención: se debe evitar confundir la marca con el nombre del inventor. El inventor es siempre una persona física.

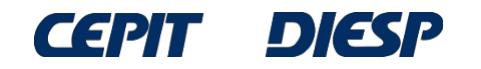

## Material preparado por

Coordinación General de Estudios, Proyectos y Difusión de Información Tecnológica – CEPIT

## Dudas: envíe un mensaje a "*Fale Conosco*" (Contáctanos) –

Asunto "*Informação Tecnológica*" (Información Tecnológica")

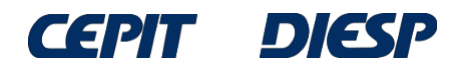

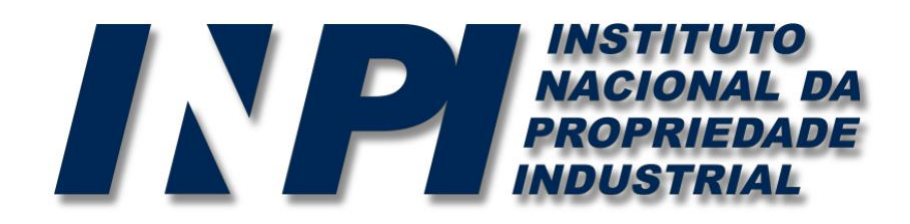

## *www.inpi.gov.br*

## Las preguntas se deberán enviar a "*Fale Conosco*" (Contáctanos)

<http://faleconosco.inpi.gov.br/faleconosco/>

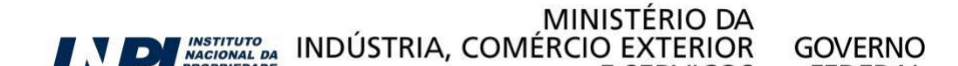